# GUIDE DE LA CONSULTATION NOTAM

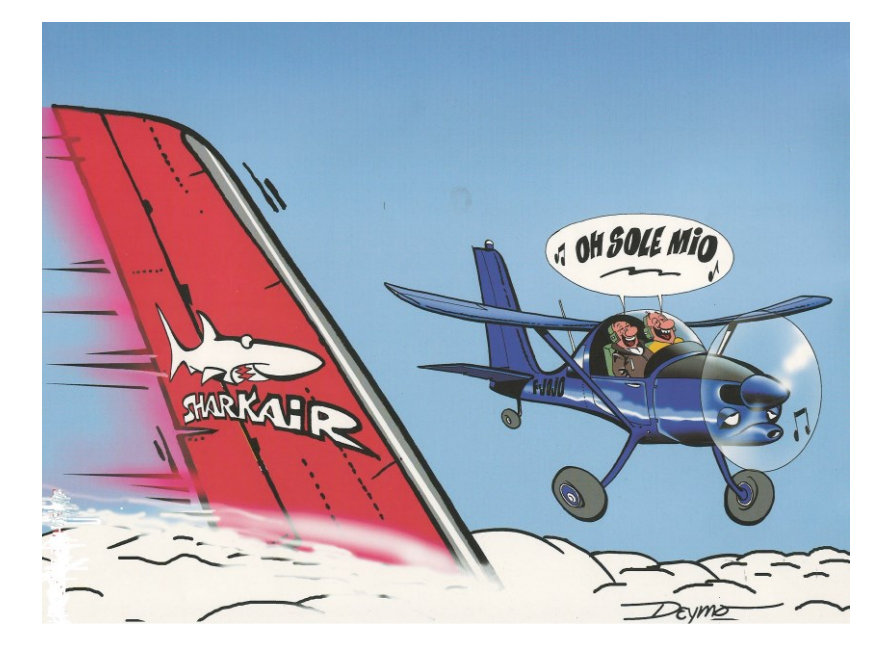

**[Cliquer ici pour aller au sommaire](#page-1-0)**

# **TABLE DES MATIERES**

<span id="page-1-0"></span>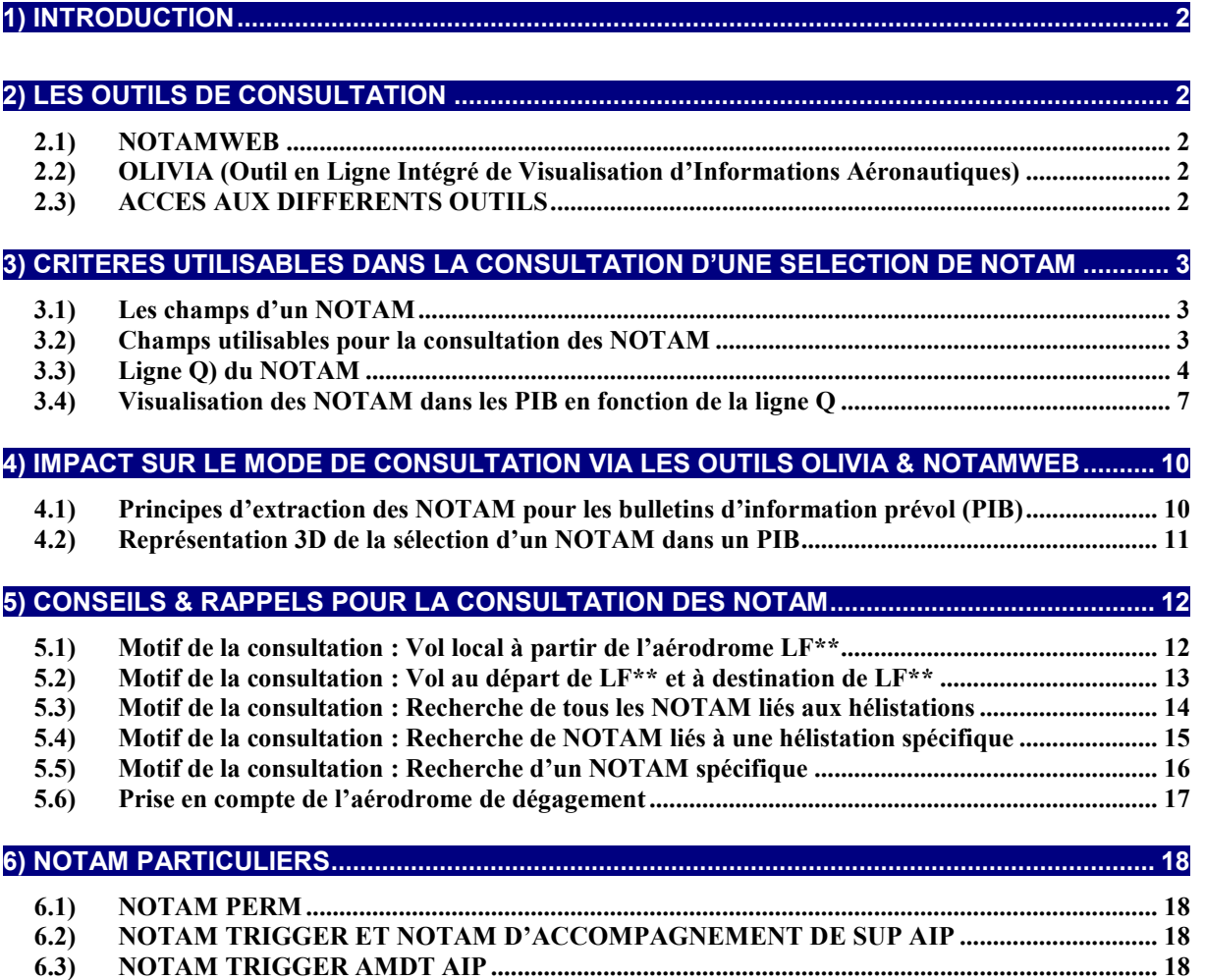

## <span id="page-2-0"></span>**1) INTRODUCTION**

Ce document a pour objet de :

- $\downarrow$  Rappeler les critères utilisés par les outils de consultation de NOTAM,
- $\downarrow$  Présenter leur impact sur la consultation des NOTAM,
- Donner des informations pratiques pour l'utilisation des outils de consultation des NOTAM en tenant compte des possibilités actuelles de ces outils.

# <span id="page-2-1"></span>**2) LES OUTILS DE CONSULTATION**

#### <span id="page-2-2"></span>**2.1) NOTAMWEB**

Outil de consultation disponible sur le site internet du SIA, il permet d'éditer des bulletins d'aérodrome, de FIR ainsi que de routes étroites ou standards (fonctionnalité peu fiable qui sera supprimée prochainement)

#### <span id="page-2-3"></span>**2.2) OLIVIA**

« Outil en Ligne Intégré de Visualisation d'Informations Aéronautiques » qui permet à la fois :

- ← D'éditer des bulletins d'aérodrome et de routes étroites,
- $\overline{\phantom{a}}$  De consulter les SUP AIP
- $\pm$  De consulter les cartes des zones basse et très basse altitude
- $\downarrow$  De consulter les informations météo.
- **↓** De déposer un plan de vol.
- **E** De préparer et conserver des projets de vol

#### <span id="page-2-4"></span>**2.3) ACCES AUX DIFFERENTS OUTILS**

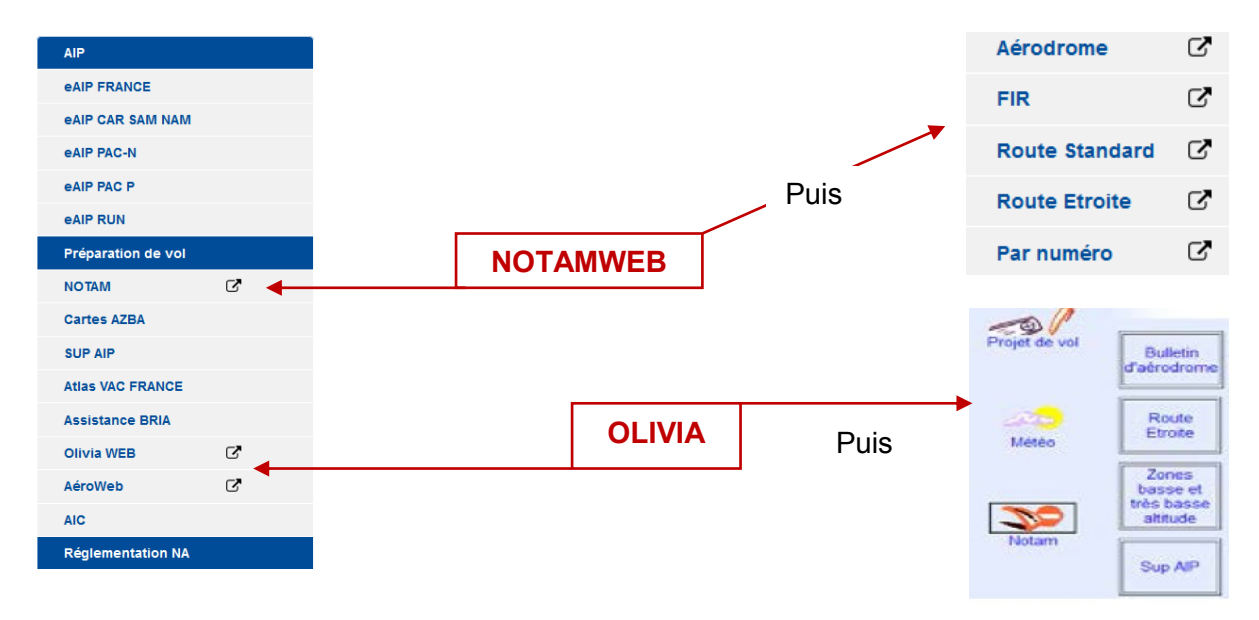

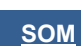

# <span id="page-3-0"></span>**3) CRITERES UTILISABLES DANS LA CONSULTATION D'UNE SELECTION DE NOTAM**

#### <span id="page-3-1"></span>**3.1) Les champs d'un NOTAM**

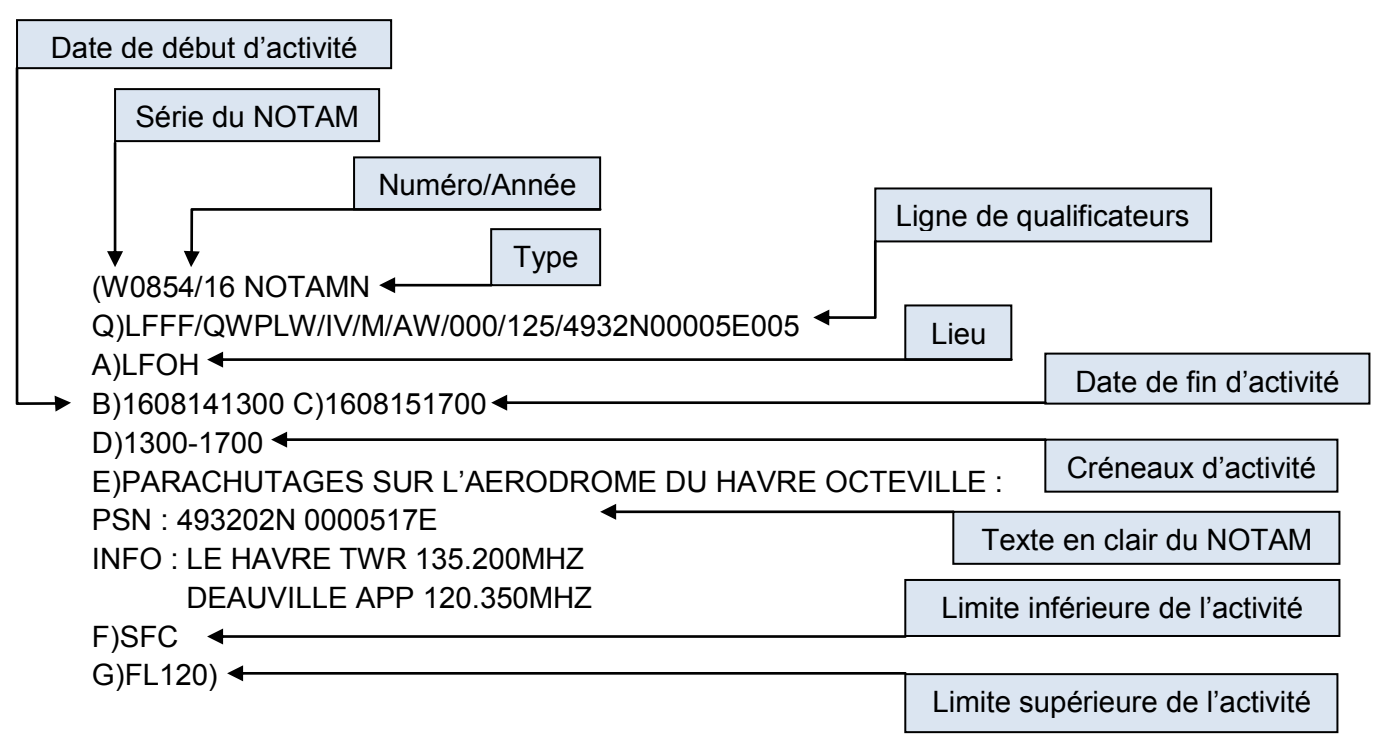

#### <span id="page-3-2"></span>**3.2) Champs utilisables pour la consultation des NOTAM**

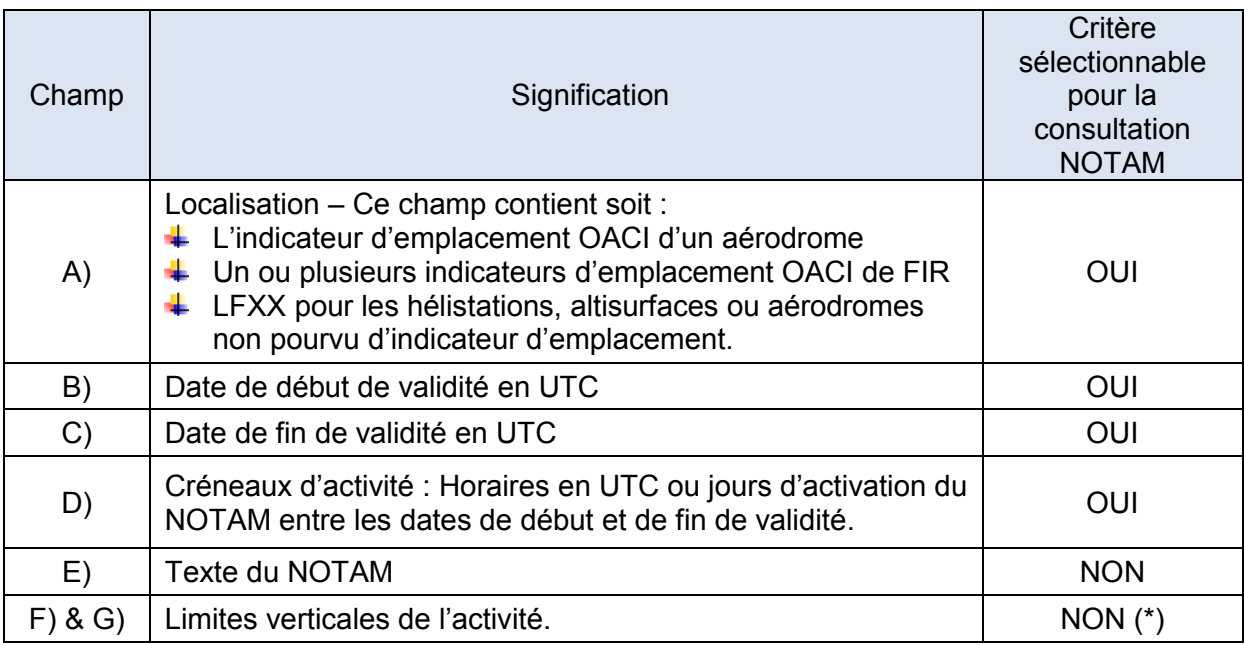

(\*) Cependant ces limites sont retranscrites dans la ligne Q) et délimitent la zone géographique d'influence du NOTAM qui est utilisée pour la sélection des NOTAM [\(Voir § concerné\)](#page-5-0)

# <span id="page-4-0"></span>**3.3) Ligne Q) du NOTAM**

Q) Indicateur d'emplacement FIR /QCode/IV Trafic/NBOM Objet/AEW Portée/INF/SUP/Coordonnées/Rayon

Cette ligne de qualificateurs est codée selon des règles internationales. Sa fonction est de disposer de critères permettant la sélection de NOTAM.

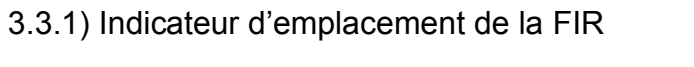

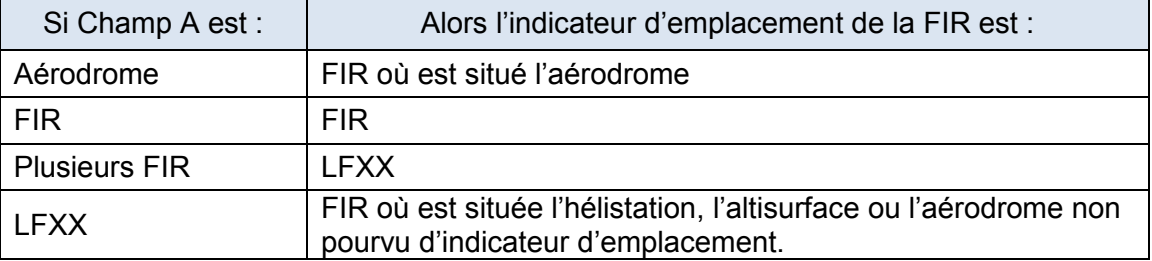

#### 3.3.2) Qcode

Chaque code NOTAM (Qcode) est composé de 5 lettres :

- $\downarrow$  La première lettre, « Q », indique qu'il s'agit d'une abréviation de code à utiliser pour la rédaction des NOTAM,
- $\downarrow$  Les 2<sup>ème</sup> et 3<sup>ème</sup> lettres indiquent le sujet du NOTAM,
- ↓ Les 4<sup>ème</sup> et 5<sup>ème</sup> lettres l'état ou la condition concernant ce sujet.

Les outils de consultation ne permettent pas la sélection de NOTAM par codes NOTAM.

#### <span id="page-4-2"></span>3.3.3) Trafic

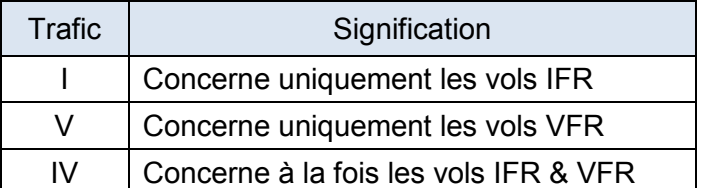

#### <span id="page-4-1"></span>3.3.4) Objet

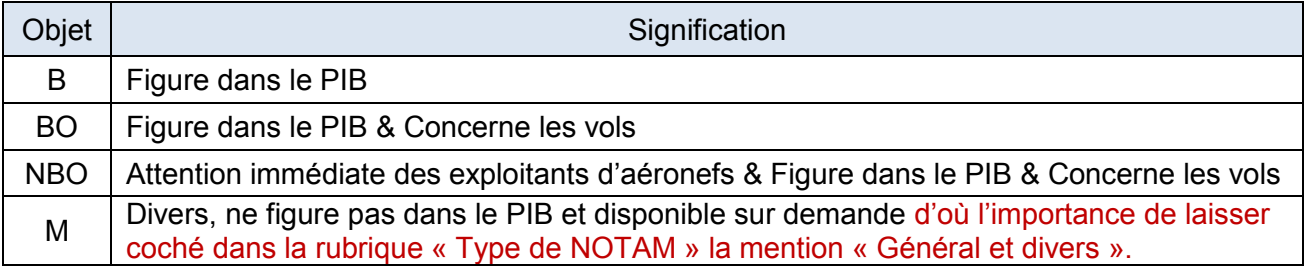

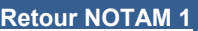

**[Retour NOTAM 2](#page-7-1)**

**[SOM](#page-1-0)**

 $\Delta$ 

#### <span id="page-5-1"></span>3.3.5) Portée

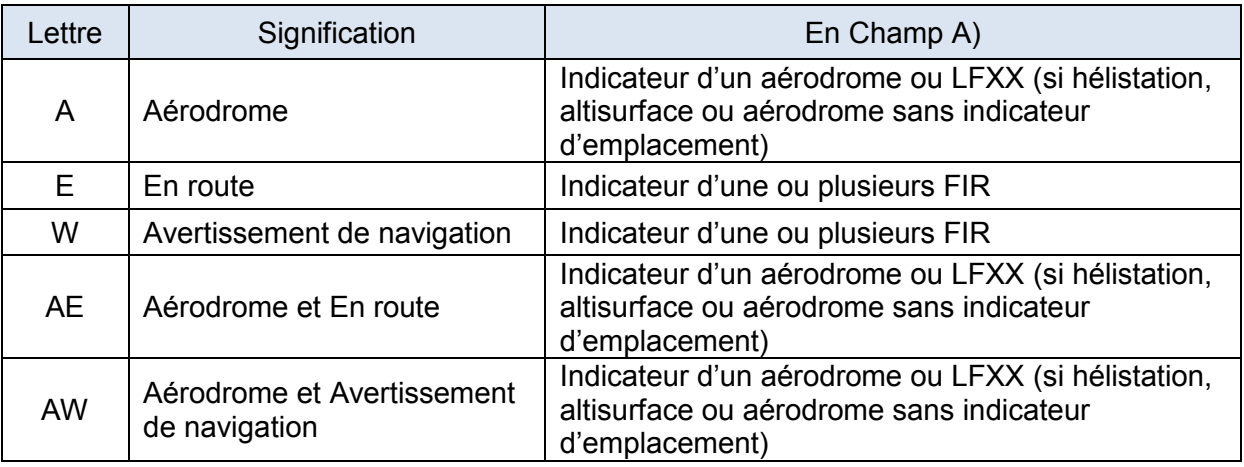

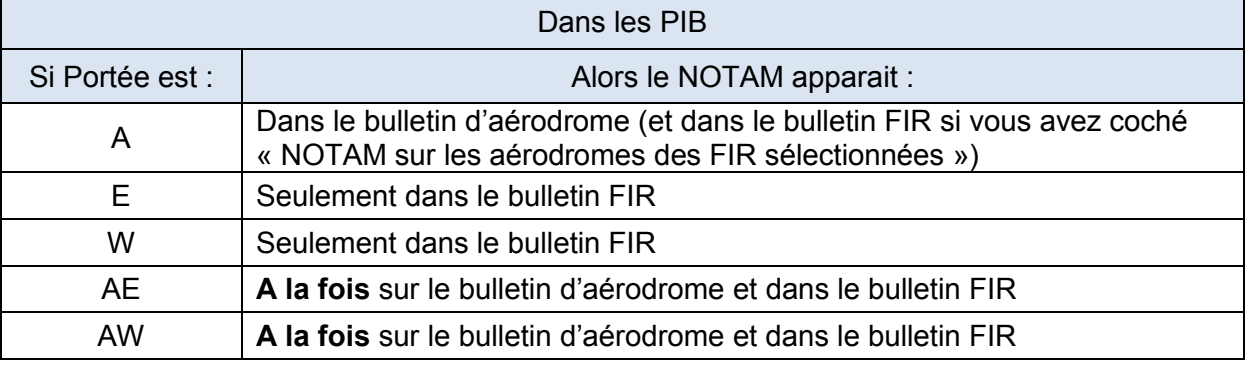

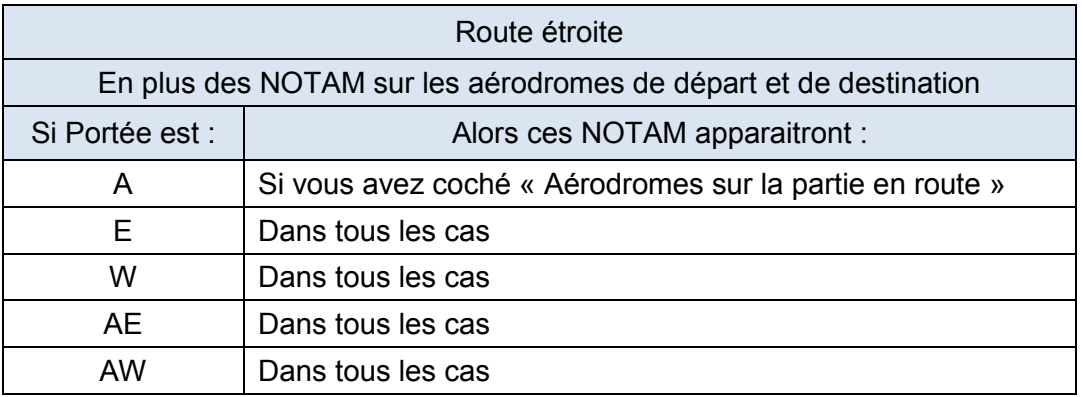

#### <span id="page-5-0"></span>3.3.6) INF & SUP

Limites verticales exprimées en niveaux de vol (FL) de la zone d'influence sans ajout de zone tampon, elles sont cohérentes avec les champs F et G lorsqu'ils sont renseignés. « 000 » signifie SURFACE et « 999 » ILLIMITE.

Remarque : Si le NOTAM ne concerne que l'aérodrome (portée « A »), les valeurs « 000 » dans le champ INF et « 999 » dans le champ SUP sont insérées par défaut.

#### 3.3.7) Coordonnées / rayon

Latitude et longitude avec une précision à une minute près, ainsi qu'un nombre de 3 chiffres pour la distance donnant le rayon d'influence en NM. Les coordonnées sont celles du centre approximatif du cercle de rayon indiqué, qui englobe l'ensemble de la zone d'influence. Format coordonnées : Latitude CCCCN ou S Longitude CCCCCE ou W.

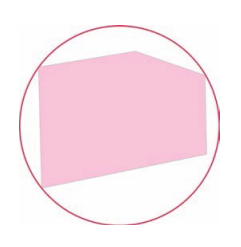

#### 3.3.8) Zone géographique d'influence d'un NOTAM

La zone géographique d'influence d'un NOTAM est le volume défini par ses limites latérales sous forme de cercle (coordonnées géographiques et rayon – voir § 3.3.7) et par ses limites verticales (saisies dans la ligne Q – voir § 3.3.6). Elle est utilisée pour faire des sélections géographiques de NOTAM dans les bulletins « Route Etroite » et les PIB FIR uniquement.

#### **Cas des bulletins aérodrome :**

Si la portée d'un NOTAM est « A » seulement, la zone géographique est définie par un cylindre de 5 NM de rayon centré sur l'ARP (point de référence de l'aérodrome). Les limites verticales correspondent à l'emprise au sol des infrastructures seulement (pas d'espace inclus au-dessus de l'aérodrome : le FL max de la ligne Q, égal à 999 par défaut, n'est pas pris en compte).

Lorsqu'une activité ou un danger se situe sur un aérodrome et/ou à proximité immédiate de celui-ci (dans un rayon de 5NM), le NOTAM est émis avec la portée « AE » (cas des moyens de radionavigation qui affectent à la fois l'aérodrome et l'En-Route) ou « AW » (cas des dangers à la navigation concernant par exemple une manifestation aérienne). Dans le cas où d'autres aérodromes sont affectés par cette même activité, les NOTAM appropriés sont également diffusés pour ces aérodromes, mais avec la portée « A » uniquement de manière à être présents seulement sur les bulletins d'aérodrome correspondants.

Note : Dans un bulletin d'aérodrome, seuls les NOTAM de portée « A », « AE » ou « AW » dont le champ A) est l'indicateur de l'aérodrome saisi dans le bulletin d'aérodrome sont sélectionnés. Ainsi par exemple un NOTAM ZRT sur un aérodrome voisin peut avoir une influence opérationnelle mais n'apparaitra pas dans le bulletin. Il est toutefois possible d'avoir tous les NOTAM Aérodrome et Espace ayant une importance pour la circulation d'aérodrome en utilisant le bulletin Route étroite (voir § 5).

- 3.3.9) Autres règles sur la portée d'un NOTAM
- NAVAID : Lorsqu'une aide à la navigation est utilisée sur deux aérodromes ou plus, un seul NOTAM est publié avec la portée 'AE'. Les NOTAM pour les autres aérodromes concernés sont publiés avec le scope 'A' uniquement pour éviter une duplication dans la partie En Route des PIB.
- Dangers à la navigation : Lorsqu'un danger à la navigation affecte deux aérodromes ou plus, un seul NOTAM est publié avec la portée 'AW'. Les NOTAM pour les autres aérodromes concernés sont publiés avec le scope 'A' uniquement (avec l'ARP en référence géographique) pour éviter une duplication dans la partie En Route des PIB.

#### **Pour plus de sécurité, il est souhaitable de faire un bulletin « Route étroite » ou « FIR » pour prendre connaissance de toutes les restrictions de l'espace aérien.**

**[SOM](#page-1-0)**

## <span id="page-7-0"></span>**3.4) Visualisation des NOTAM dans les PIB en fonction de la ligne Q**

#### NOTAM 1 : PARACHUTAGES EN FIR

(W1201/16 Q)LFBB/QWPLW/IV/M/W/000/100/4451N00002W005 A)LFBB B)1607261500 C)1607281800 D)1500-1800 E)PARACHUTAGES A CASTILLON :

<span id="page-7-2"></span>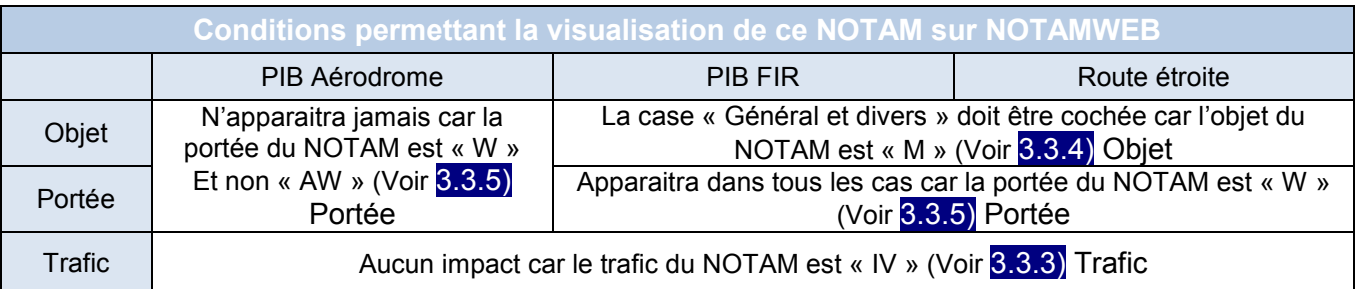

<span id="page-7-1"></span>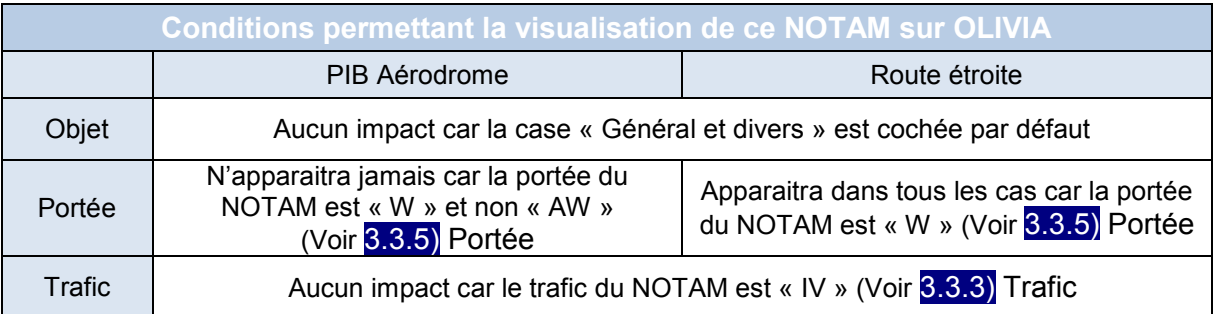

### NOTAM 2 : PARACHUTAGES SUR AERODROME

(W1201/16 Q)LFBB/QWPLW/IV/M/AW/000/080/4451N00010EW005 A)LFDF B)1607261500 C)1607281800 D)1500-1800 E)PARACHUTAGES SUR AD STE LA FOY LA GRANDE : …………………

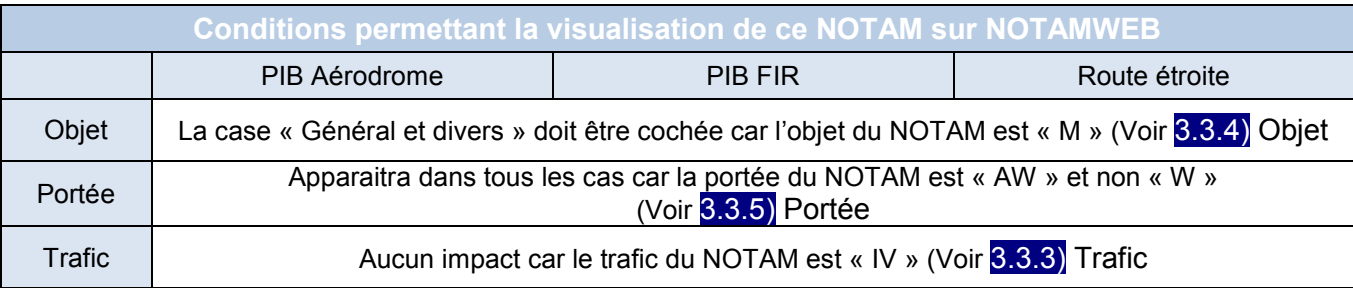

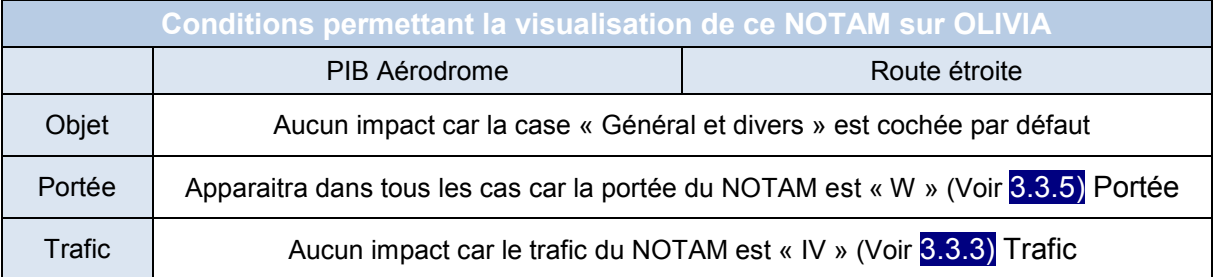

#### <span id="page-8-0"></span>NOTAM 3 : HORAIRES ACTIVATION CTR

(A1618/16 Q)LFBB/QACCA/IV/AE/NBO/000/020/4453N00041W015 A)LFBD B)1607260000 C)1607282359 E)HORAIRES ACTIVATION CTR BORDEAUX MERIGNAC : 0400-2130

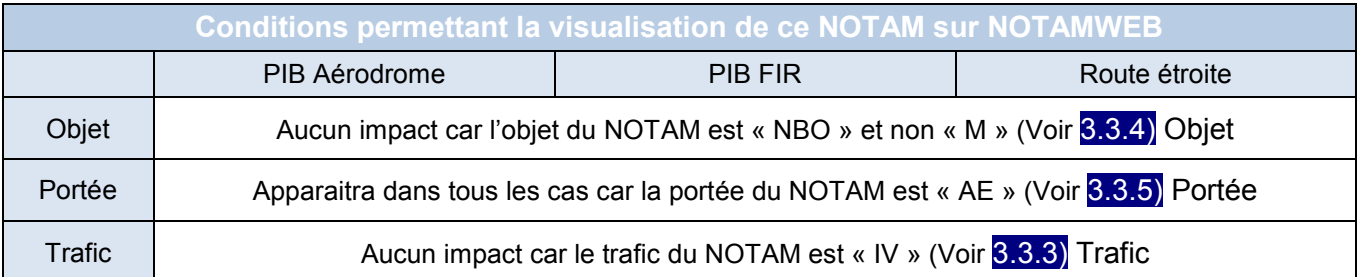

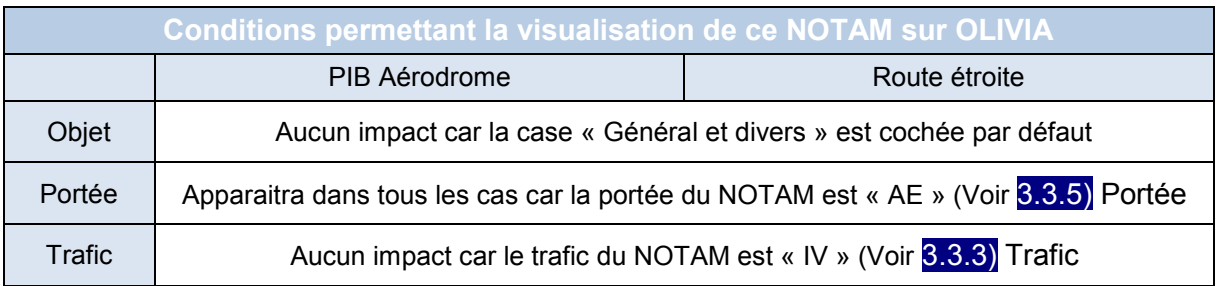

**[SOM](#page-1-0)**

#### <span id="page-9-0"></span>NOTAM 4 : RESTRICTION AERODROME

(A0985/16 Q)LFBB/QICAS/I/NBO/A/000/999/4449N00031E005 A)LFBE B)1607260000 C)1607282359 E)ILS RWY 27 U/S

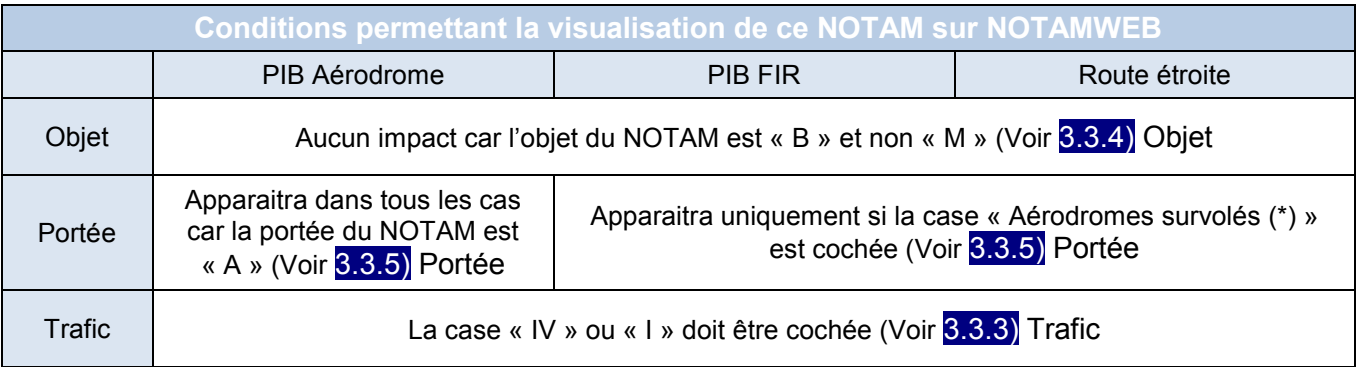

(\*) En fonction du menu, le terme utilisé est différent :

- « NOTAM sur les aérodromes des FIR sélectionnées » pour le menu PIB FIR

- « Aérodromes survolés » pour le menu Route étroite

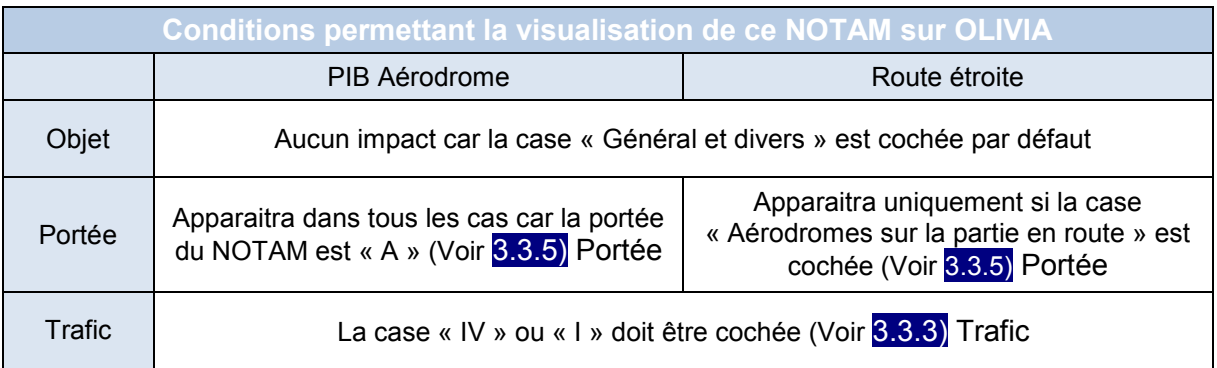

# <span id="page-10-0"></span>**4) IMPACT SUR LE MODE DE CONSULTATION VIA LES OUTILS OLIVIA & NOTAMWEB**

<span id="page-10-1"></span>**4.1) Principes d'extraction des NOTAM pour les bulletins d'information prévol (PIB)**

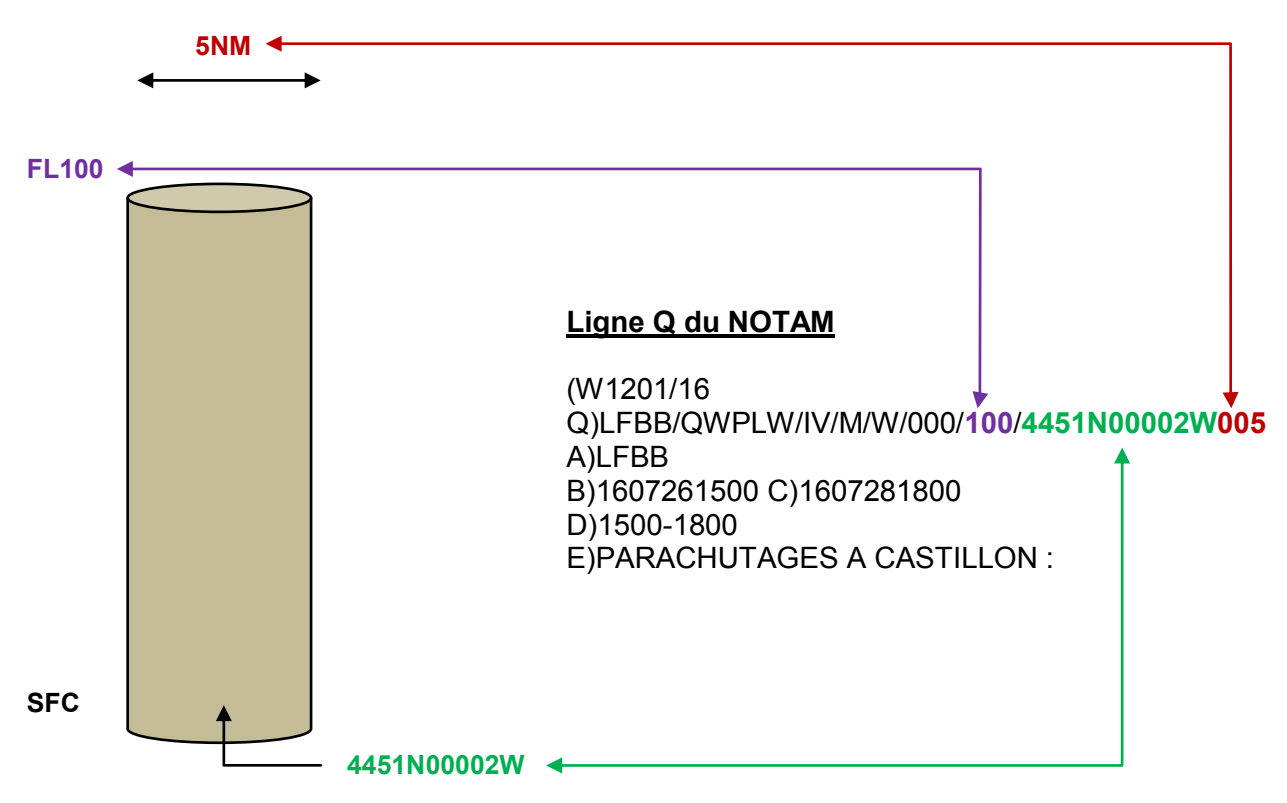

Représentation du NOTAM à partir de ses données

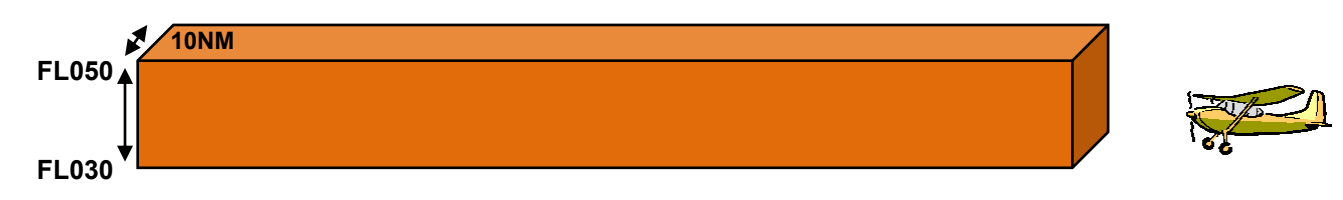

#### **Critères saisis par l'usager**

Date : 27 juillet 2016 17:00 Durée : 0200 Règle de vol : VFR Aérodrome de départ : LFBE Aérodrome d'arrivée : LFBO FL min : **030** FL max: **050** ½ largeur du couloir : **5NM** 

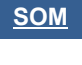

## <span id="page-11-0"></span>**4.2) Représentation 3D de la sélection d'un NOTAM dans un PIB**

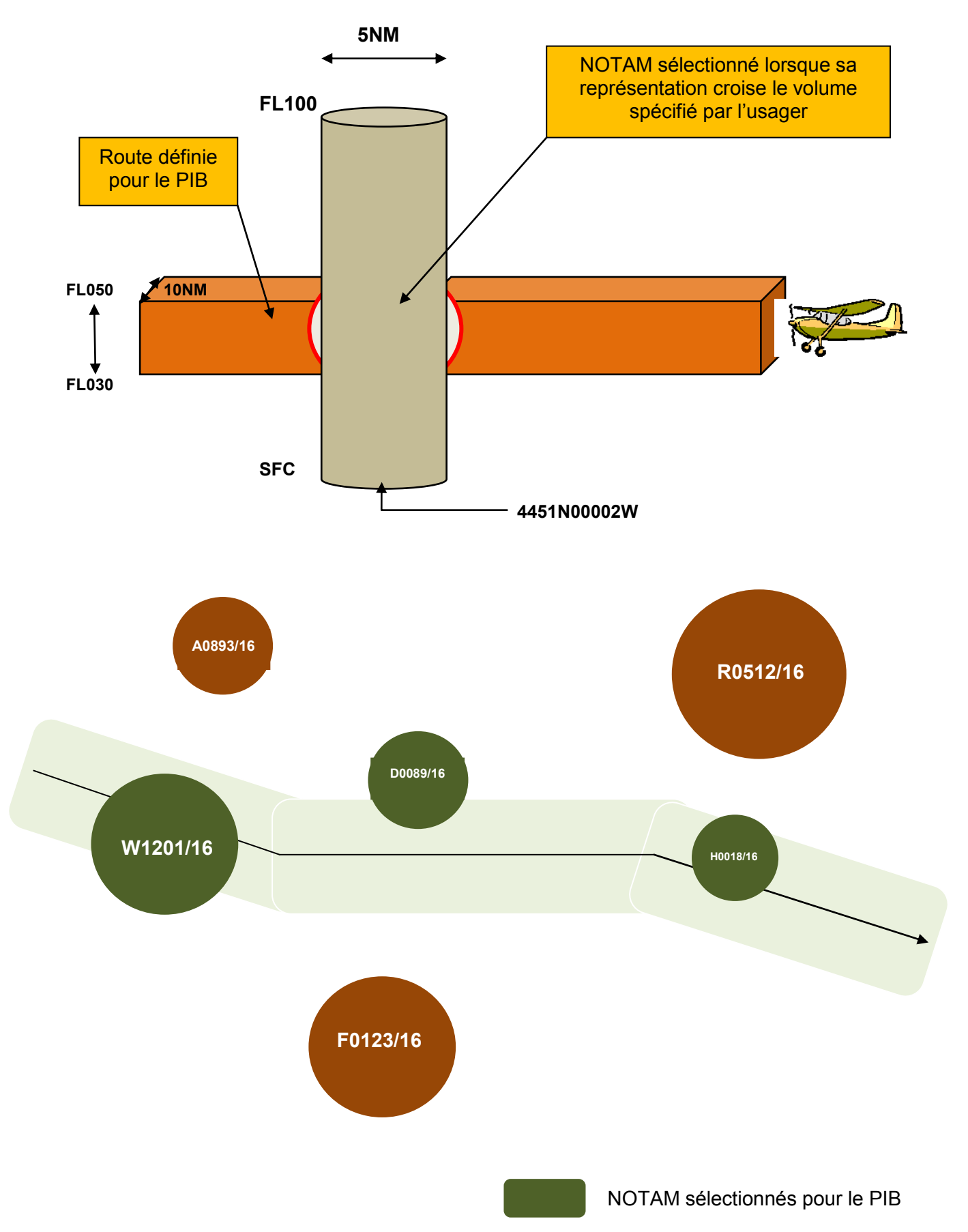

# <span id="page-12-0"></span>**5) CONSEILS & RAPPELS POUR LA CONSULTATION DES NOTAM**

#### <span id="page-12-1"></span>**5.1) Motif de la consultation : Vol local à partir de l'aérodrome LF\*\***

Conseil : Faire une consultation « route étroite » au lieu d'une consultation « aérodrome » car la consultation par aérodrome seulement ne restitue pas tous les NOTAM liés à l'espace aérien situés au-dessus (NOTAM FIR) et à proximité de cet aérodrome.

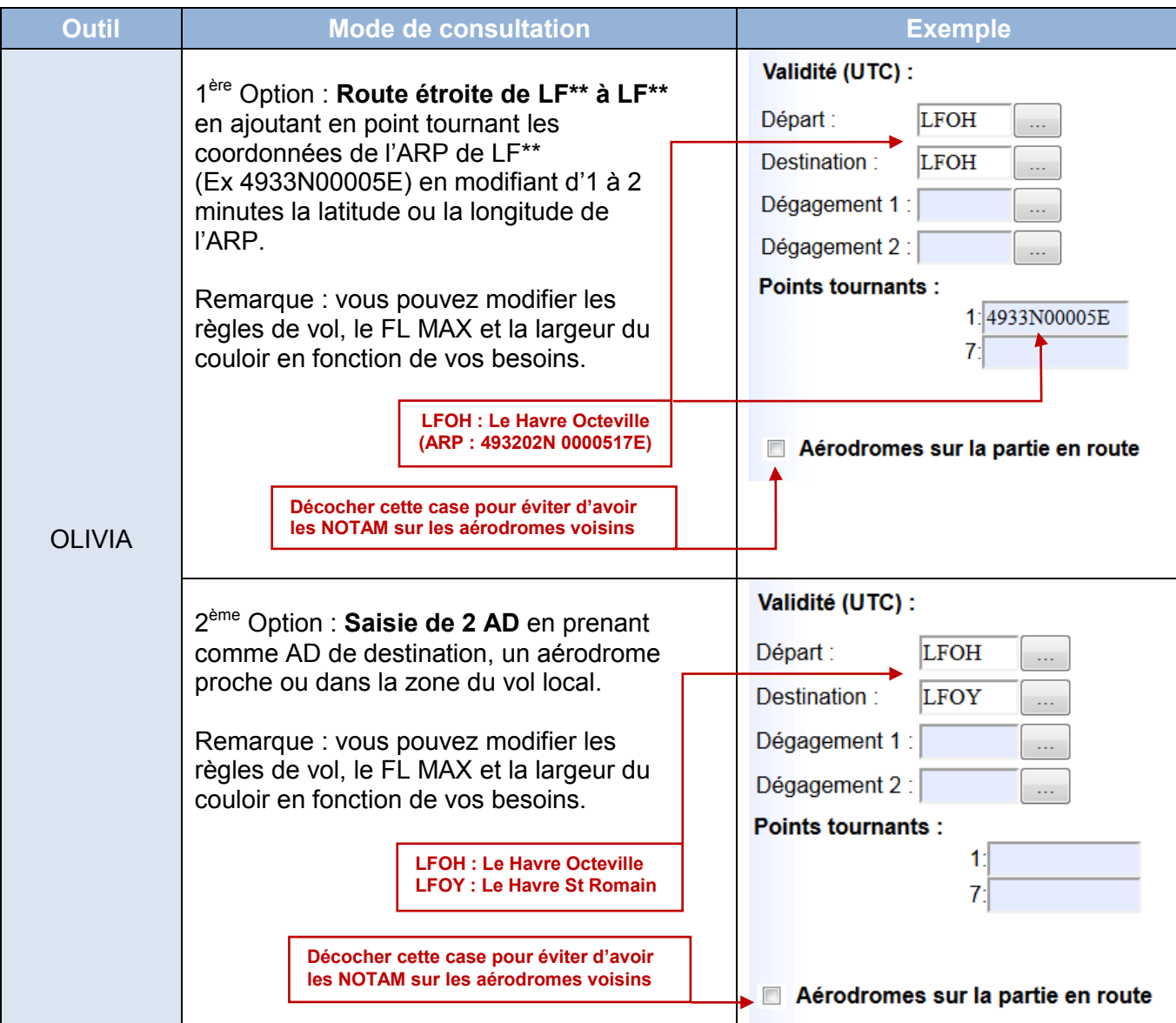

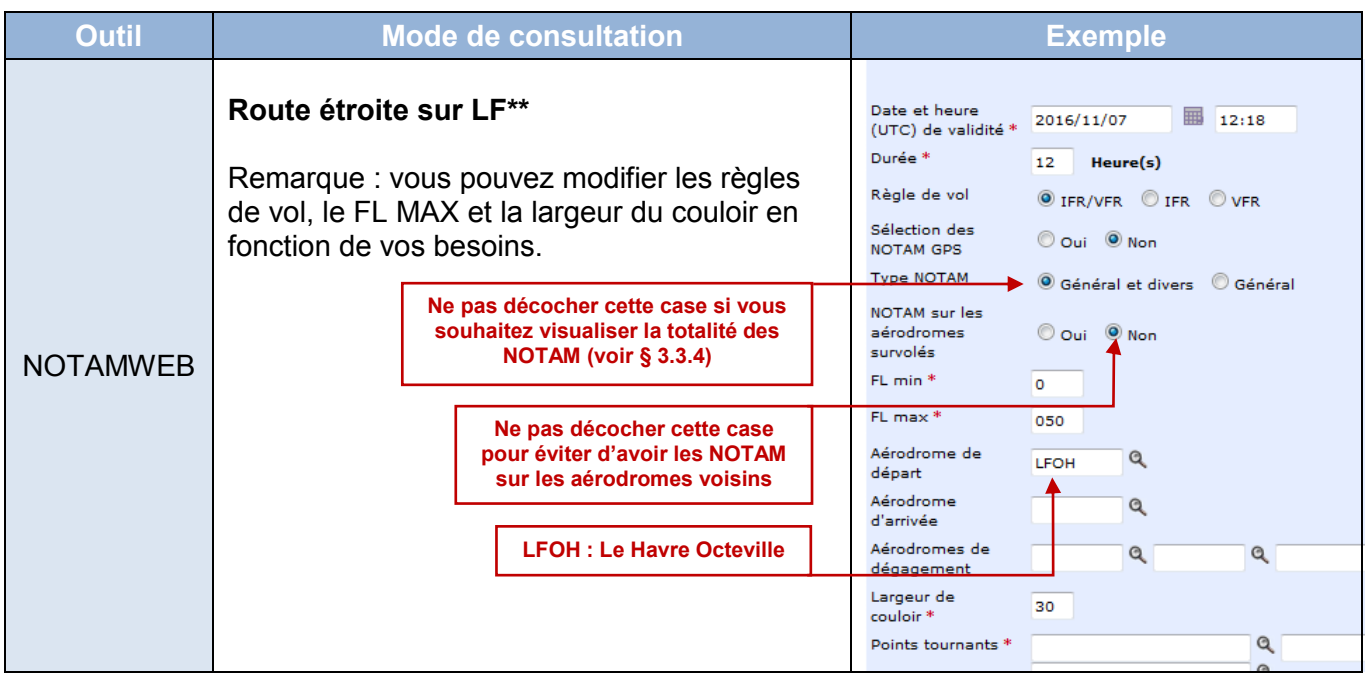

# <span id="page-13-0"></span>**5.2) Motif de la consultation : Vol au départ de LF\*\* et à destination de LF\*\***

Conseil : A ne pas utiliser pour les vols hors de France car les données statiques (points tournants) ne sont pas renseignées.

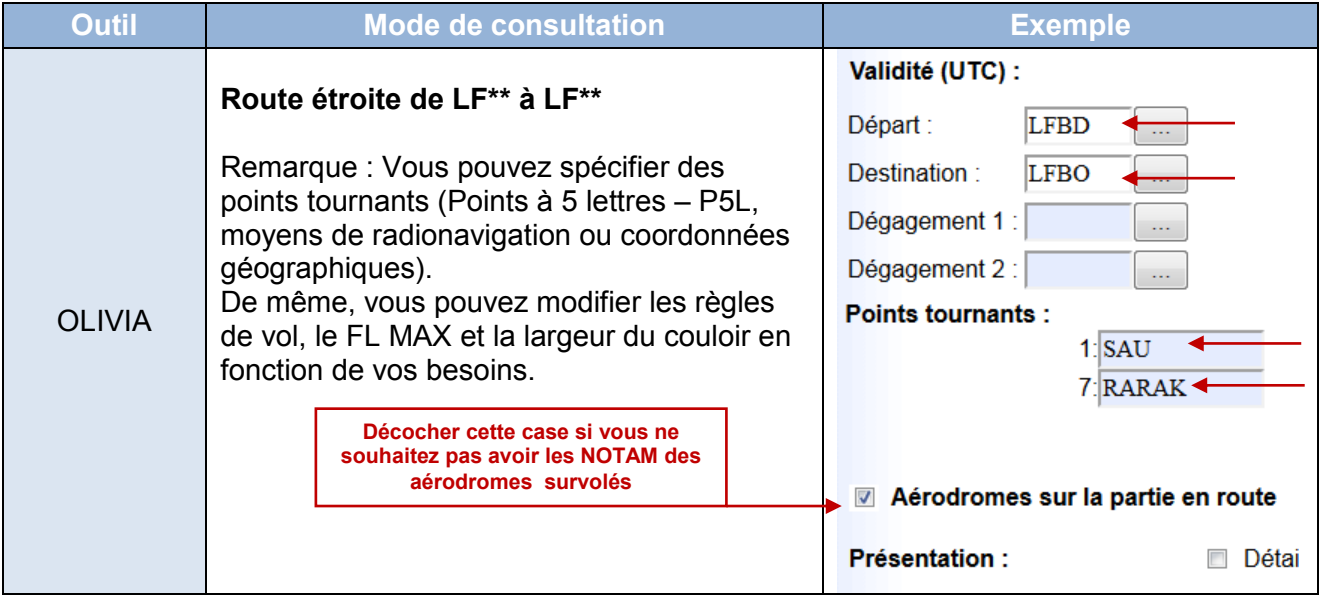

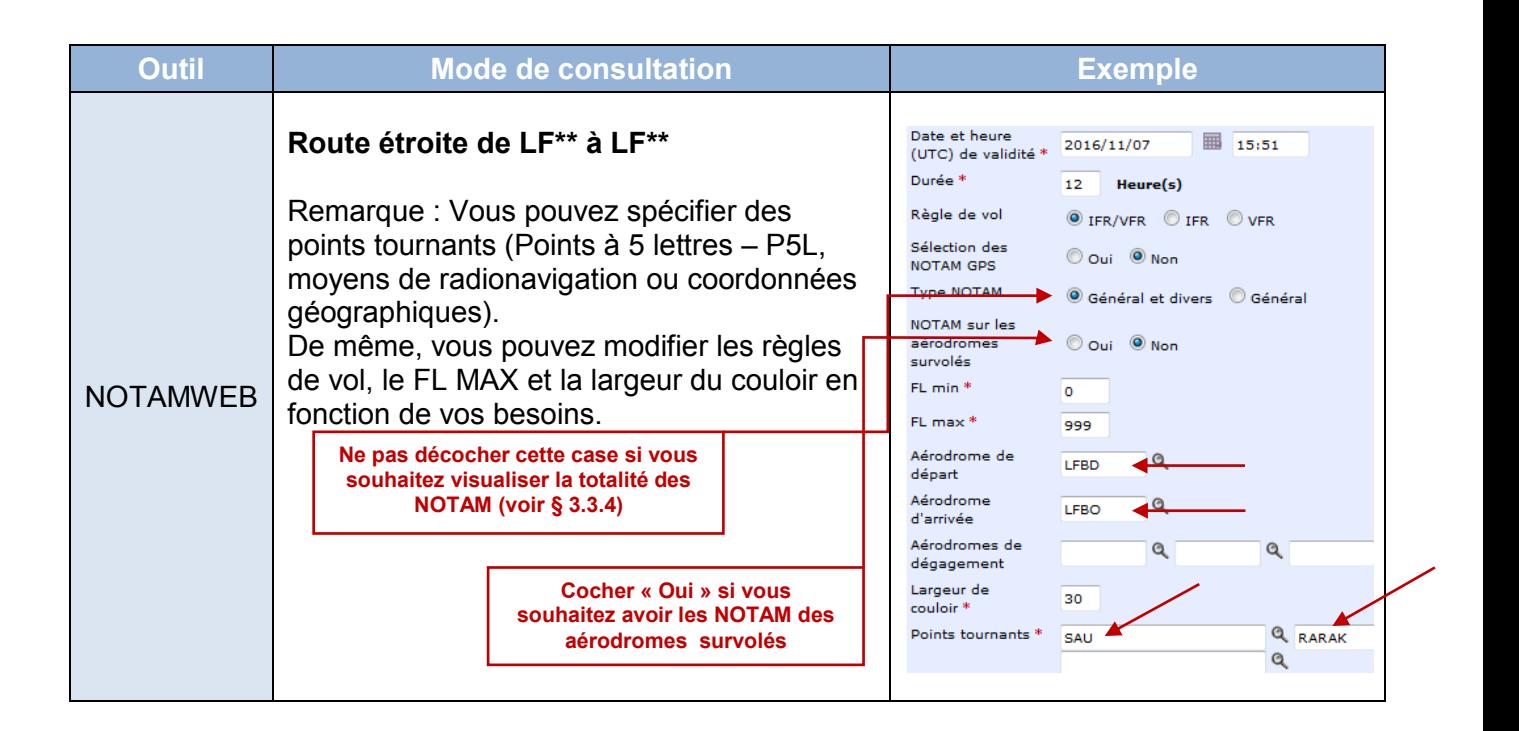

#### <span id="page-14-0"></span>**5.3) Motif de la consultation : Recherche de tous les NOTAM liés aux hélistations**

Remarque : Cette recherche ne permet pas de consulter les NOTAM sur une hélistation spécifique (Voir § 5.4). De même, cette recherche affiche les NOTAM liés aux hélistations mais aussi aux altirfaces ainsi qu'aux aérodromes non pourvus d'indicateur d'emplacement.

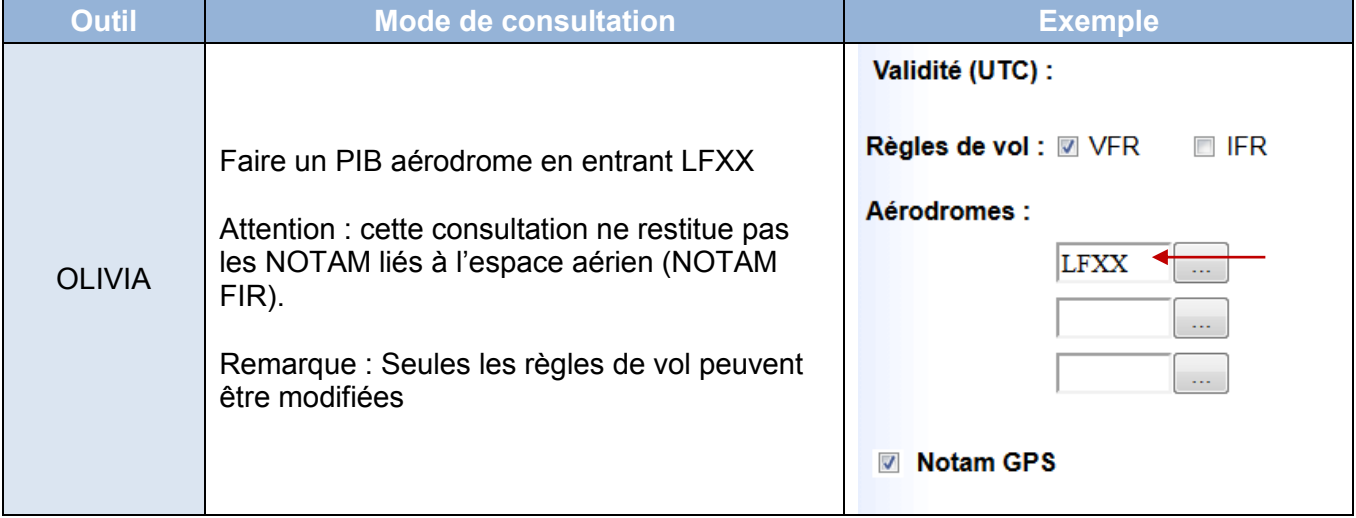

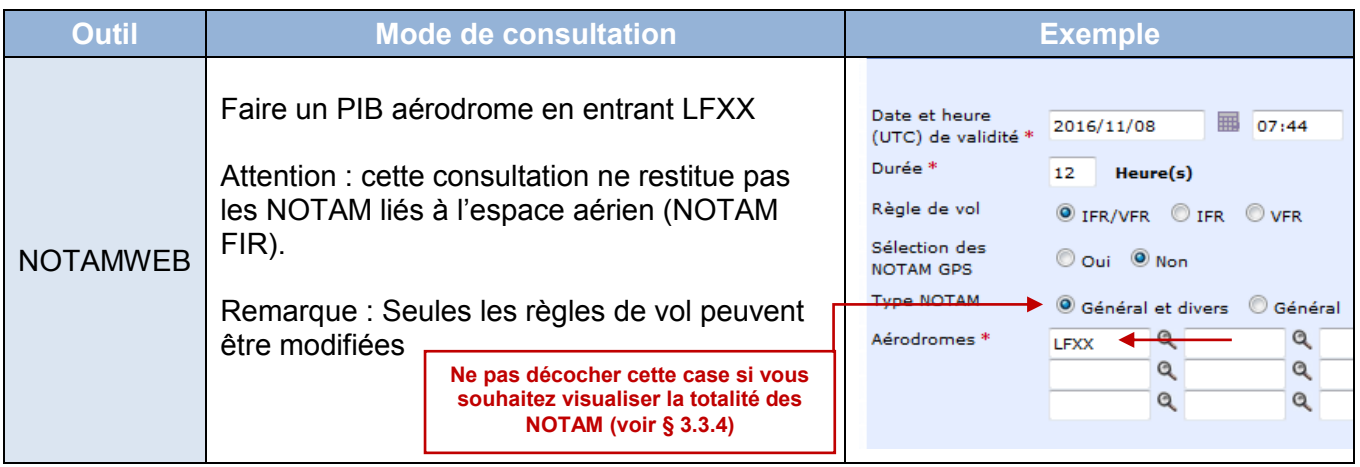

#### <span id="page-15-0"></span>**5.4) Motif de la consultation : Recherche de NOTAM liés à une hélistation spécifique**

Remarque : La consultation « route étroite » permet de visualiser les NOTAM liés à l'espace aérien situés au-dessus (NOTAM FIR) et à proximité de cette hélistation.

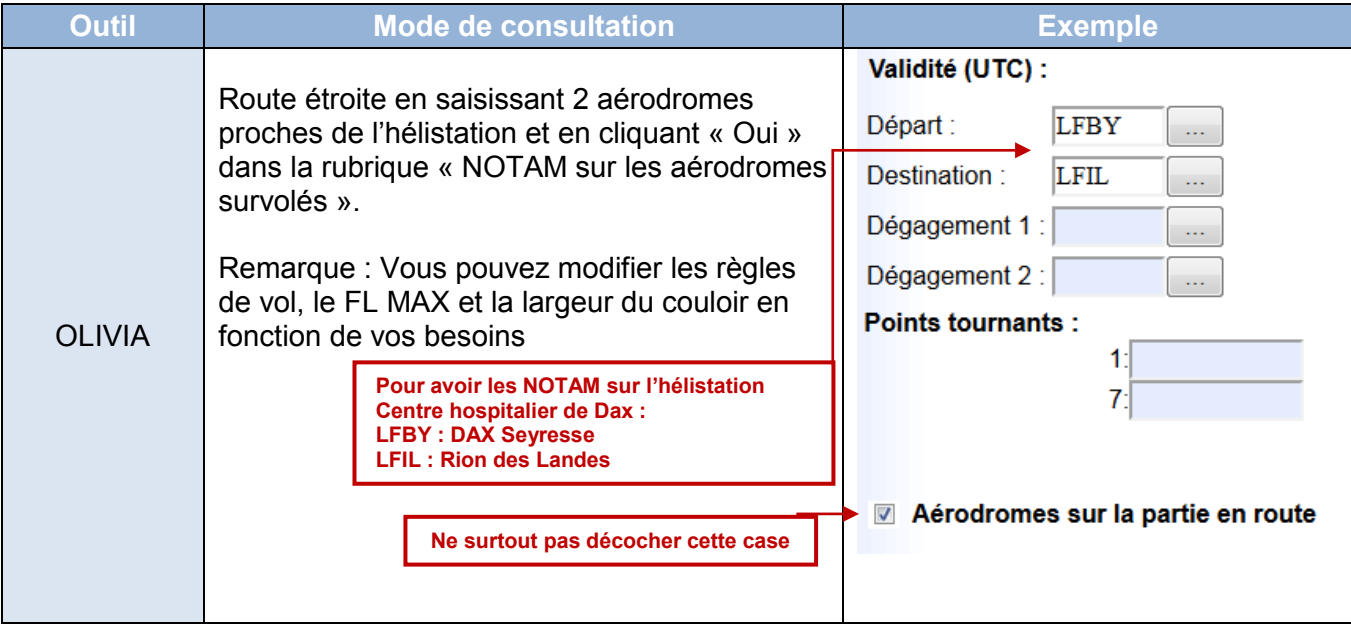

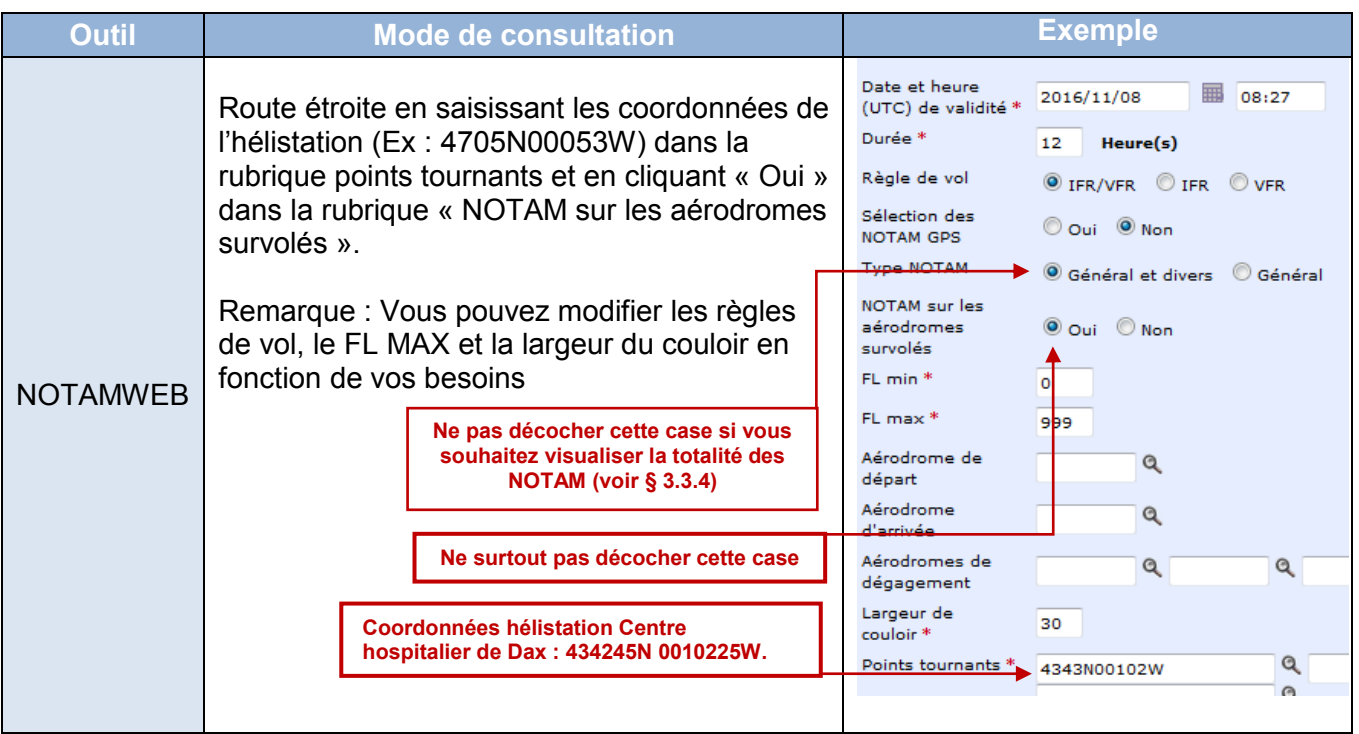

# <span id="page-16-0"></span>**5.5) Motif de la consultation : Recherche d'un NOTAM spécifique**

Remarque : Seuls les NOTAM en vigueur peuvent être consultés. Cette recherche ne peut se faire que sur NOTAMWEB.

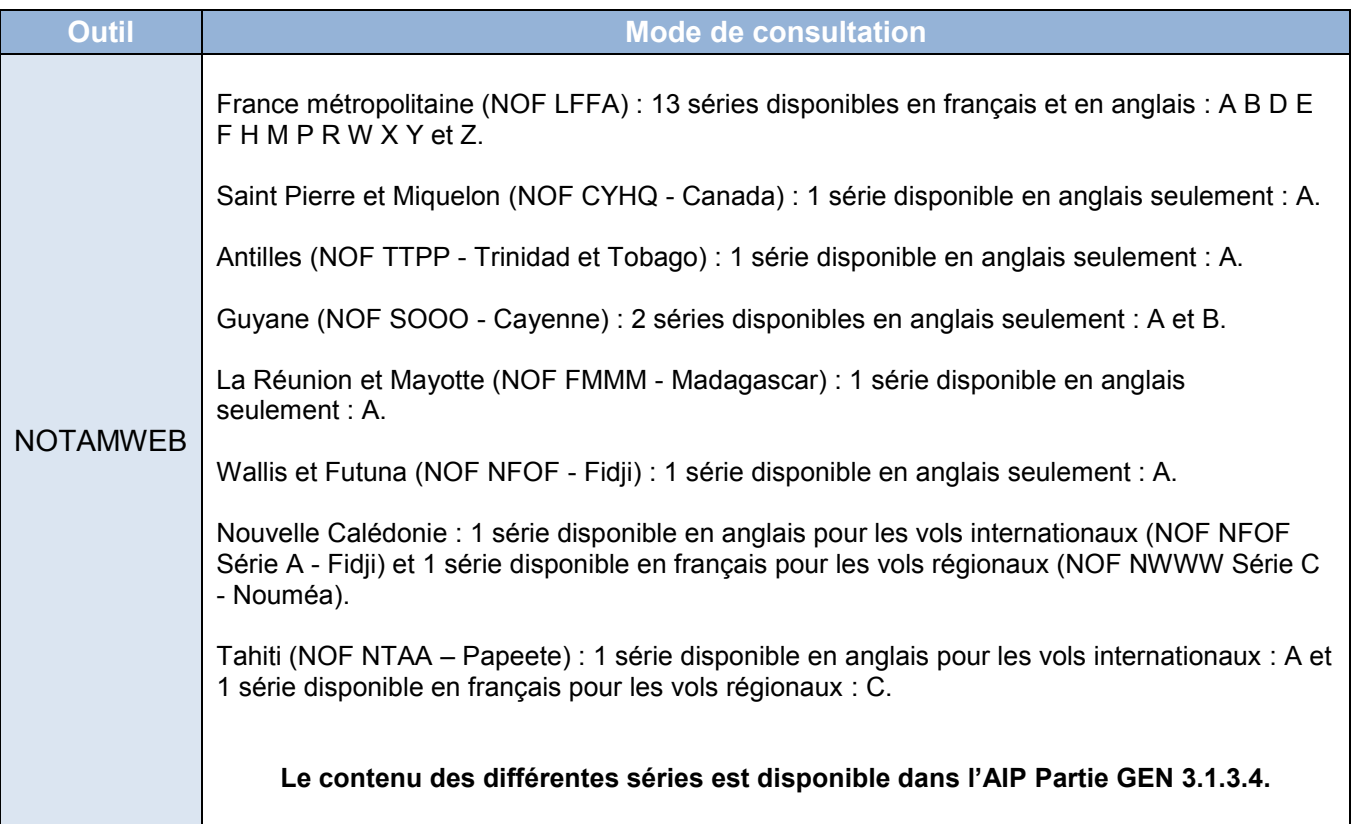

**[SOM](#page-1-0)**

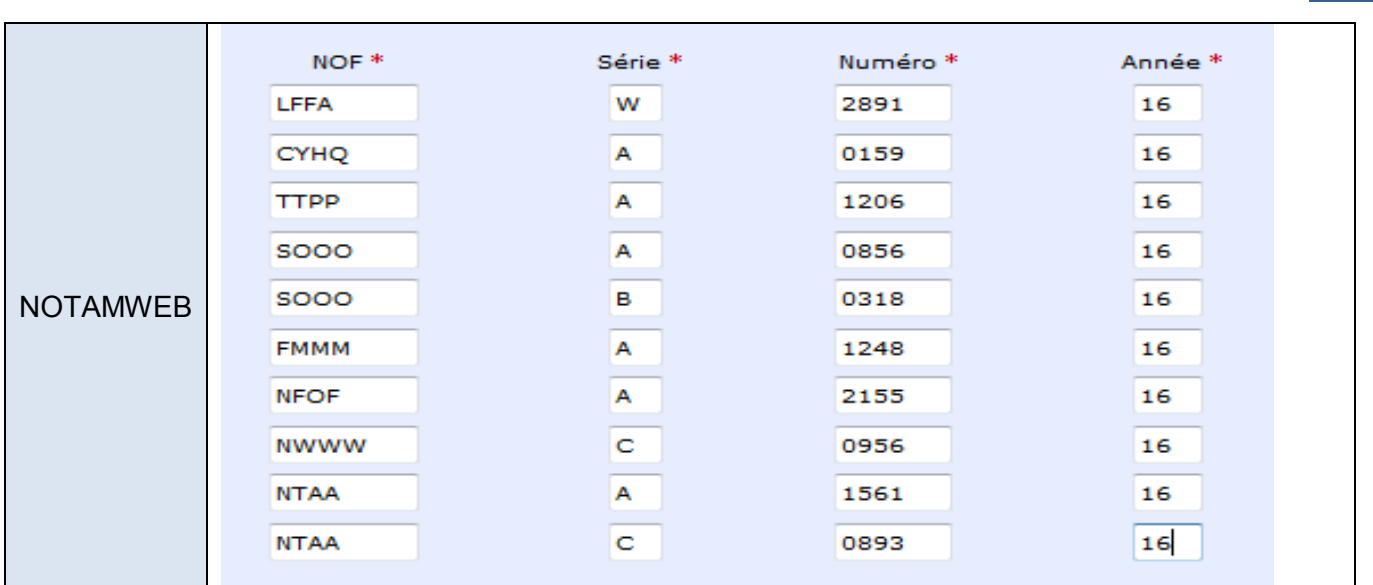

#### <span id="page-17-0"></span>**5.6) Prise en compte de l'aérodrome de dégagement**

Ne pas oublier de modifier la largeur de couloir (NOTAMWEB) ou la ½ largeur de couloir (OLIVIA) pour prendre en compte les informations relatives aux aérodromes de dégagement en route (plan de repli) et/ou destination ainsi que sur sa route alternative pour rejoindre ces aérodromes.

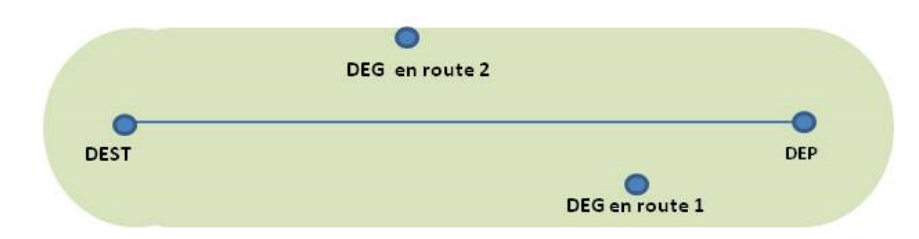

Exemple de route étroite avec dégagement en route (cas d'un vol en VFR)

Dans le cas d'un vol IFR pour lequel un aérodrome de dégagement à destination est prévu, la destination doit être saisie comme point tournant et le dégagement à destination comme destination finale.

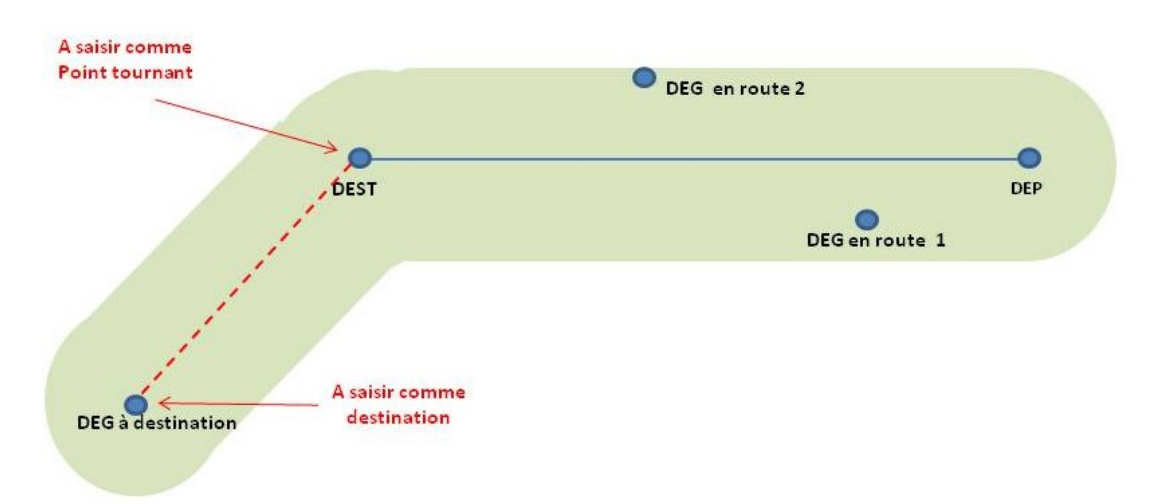

# <span id="page-18-0"></span>**6) NOTAM PARTICULIERS**

#### <span id="page-18-1"></span>**6.1) NOTAM PERM**

Un NOTAM PERM est un NOTAM annonçant des modifications qui seront incorporées dans l'AIP. On les distingue grâce à l'abréviation « PERM » insérée en champ C.

#### <span id="page-18-2"></span>**6.2) NOTAM TRIGGER ET NOTAM D'ACCOMPAGNEMENT DE SUP AIP**

Pour chaque SUP AIP, le SIA publie un (ou des) NOTAM trigger et un (ou des) NOTAM d'accompagnement.

Ces NOTAM sont destinés à attirer l'attention des usagers, dans le cadre de la préparation de leur vol, sur la présence de SUP AIP concernant leur vol.

Le (ou les) NOTAM trigger est (sont) publié(s) en même temps que le SUP AIP auquel il correspond et a (ont) une durée de validité maximale de 14 jours. Il(s) rentre(nt) en vigueur à la même date que le SUP AIP concerné.

Le(s) NOTAM d'accompagnement a (ont) une durée de validité égale à celle du SUP AIP concerné.

**Attention : D'autres NOTAM relatifs à certains SUP AIP peuvent être publiés pour annoncer des compléments ou des modifications d'information, des activations de zones ou de phases de travaux.**

#### <span id="page-18-3"></span>**6.3) NOTAM TRIGGER AMDT AIP**

Lorsqu'un amendement à l'AIP est publié et que celui-ci contient des informations permanentes revêtant un caractère important pour l'exploitation des aérodromes et/ou de l'espace aérien, un NOTAM « déclencheur » est émis et diffusé. Ce NOTAM sert de rappel dans le bulletin d'information prévol (PIB) dans le but de s'assurer que les usagers connaissent les changements susceptibles d'avoir une incidence sur leurs vols.

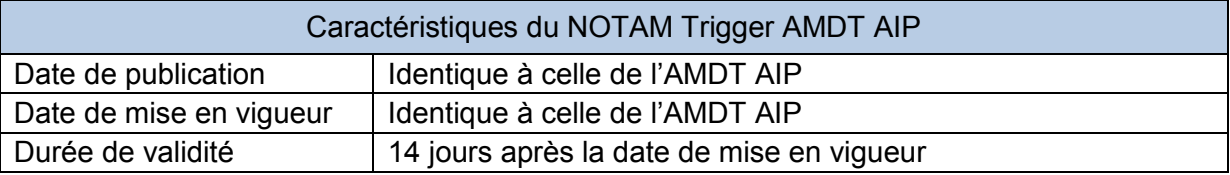